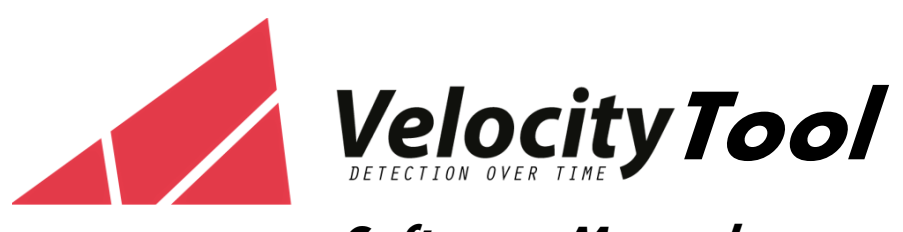

# **Software Manual**

**Version 1**

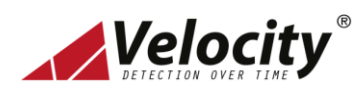

# **Velocity** Velocity Tool User's Manual

#### Contents

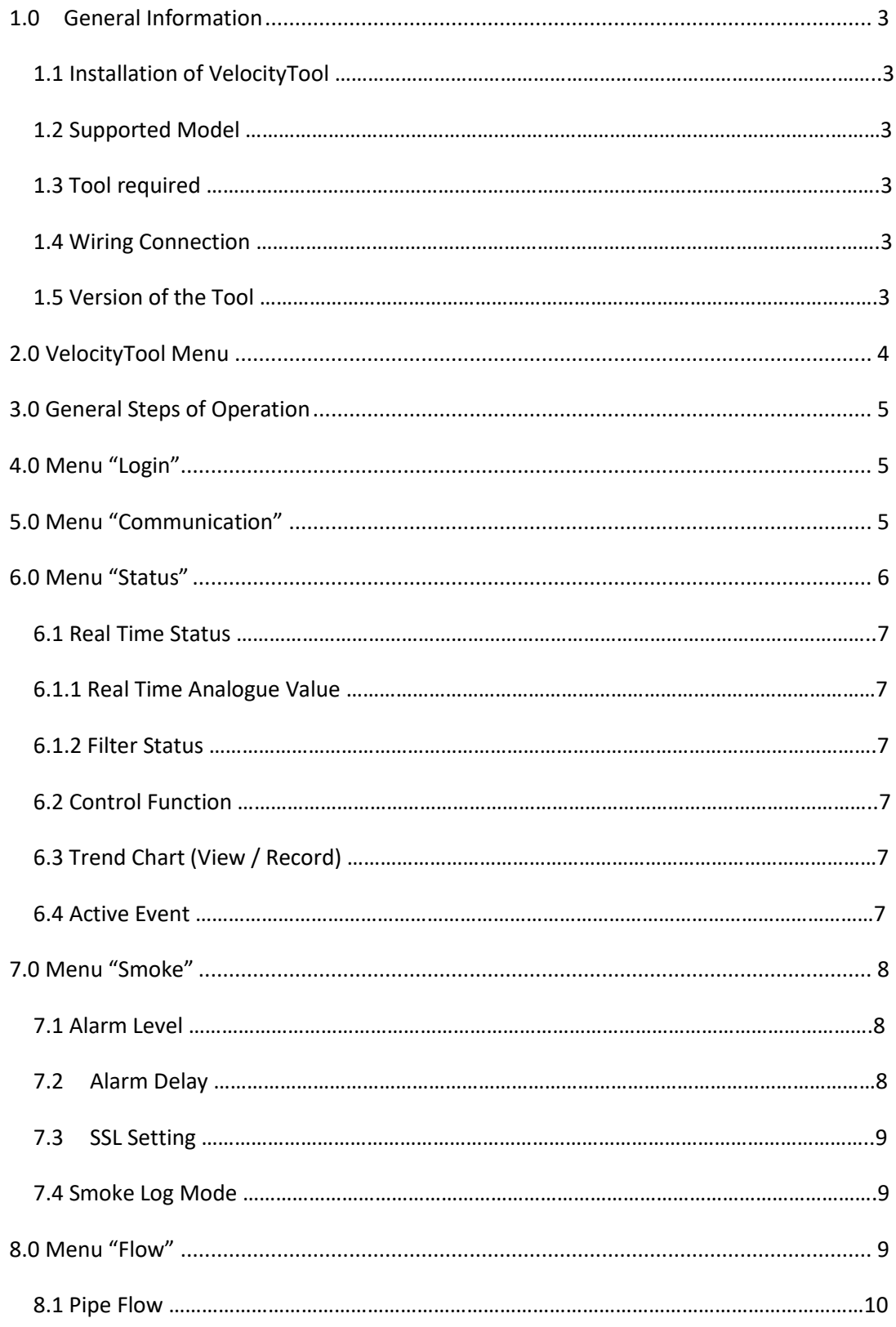

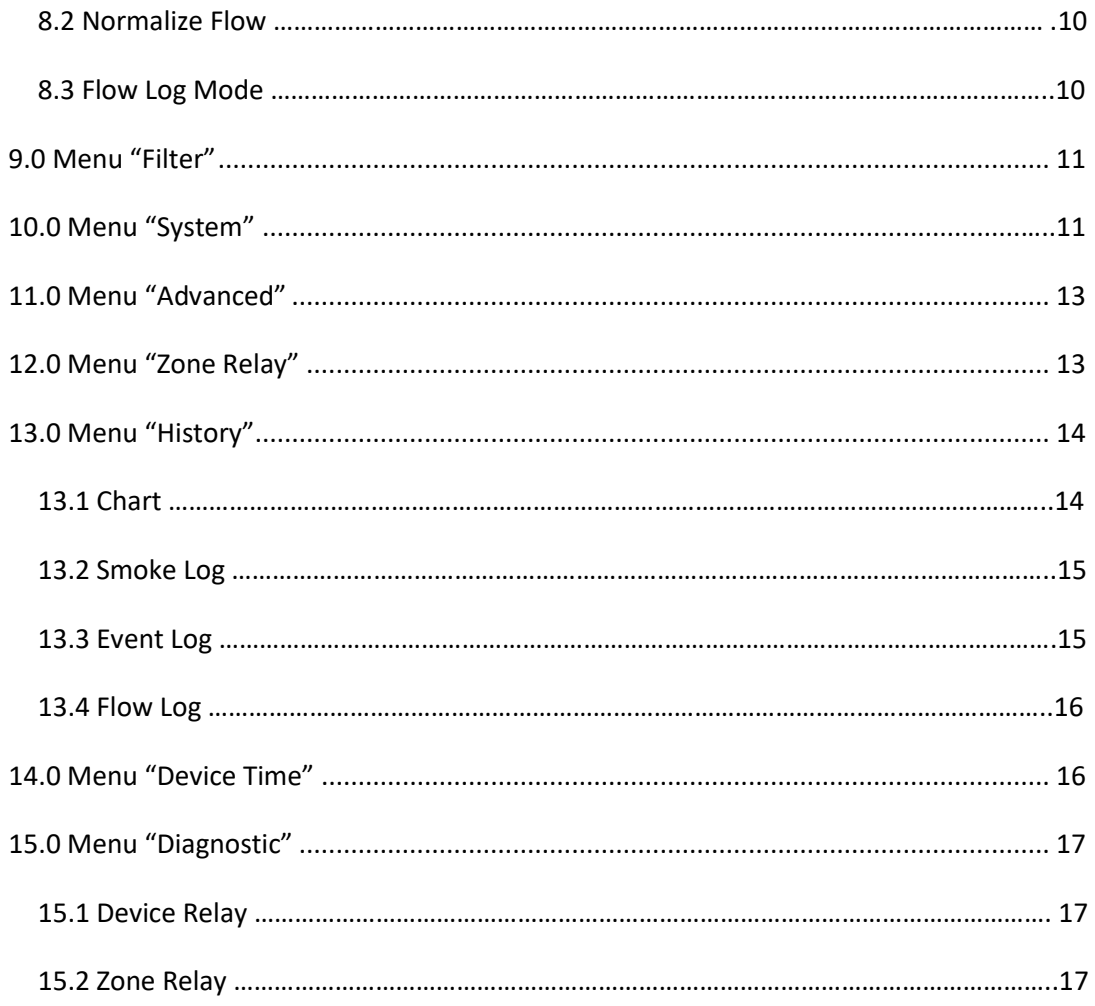

### <span id="page-3-0"></span>**1.0 General Information**

VelocityTool is the configuration tool that use to connect to VELOCITY Aspirating Smoke Detector.

#### <span id="page-3-1"></span>**1.1 Installation of VelocityTool**

- Install the setup file VelocityTool-4.1.25-win64.
- Program folder by default in this path "c:\Velocity Tool\VelocityTool will be automatically created
- As shortcut to the VelocityTool will be created.
- To Start the program, double click the VelocityTool to run.

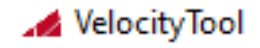

#### <span id="page-3-2"></span>**1.2 Supported Model**

- VDOT-ASD-100
- VDOT-ASD-400

#### <span id="page-3-3"></span>**1.3 Tool required**

• RS-485 to USB Converter

#### <span id="page-3-4"></span>**1.4 Wiring Connection**

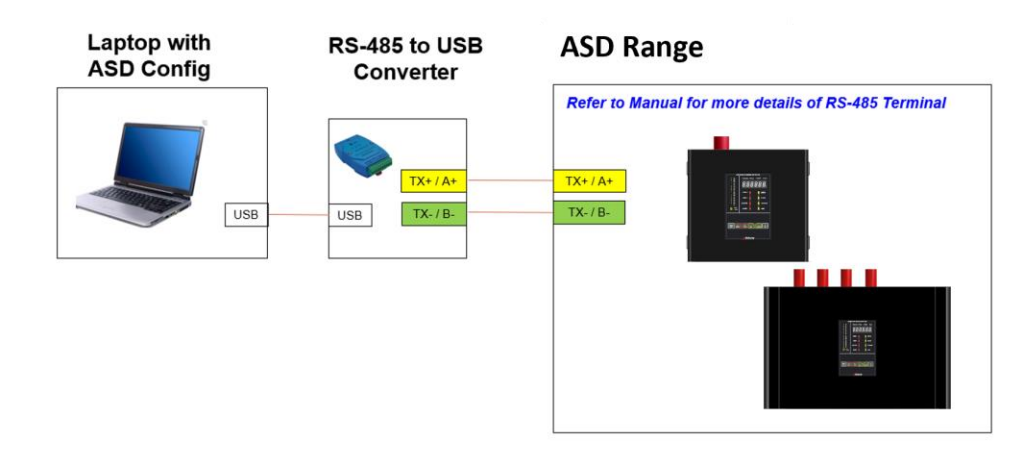

#### <span id="page-3-5"></span>**1.5 Version of the Tool**

Move the cursor to the Logo and you can know the version of the VelocityTool.

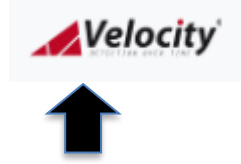

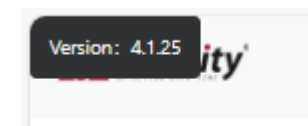

# <span id="page-4-0"></span>**2.0 VelocityTool Menu**

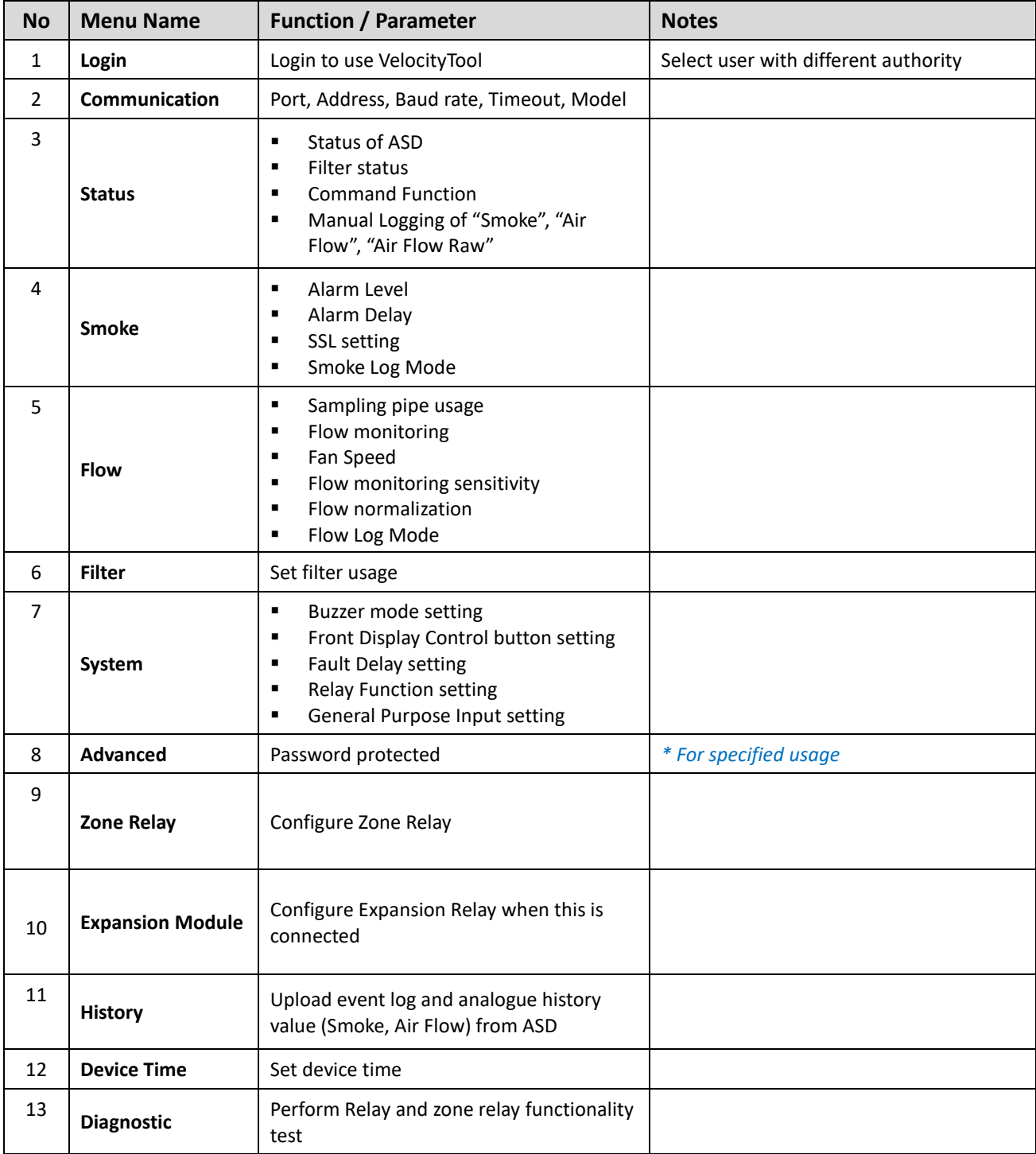

#### <span id="page-5-0"></span>**3.0 General Steps of Operation**

- 1. Plug in the RS-485 to USB Converter.
- 2. Run the program name "VelocityTool".
- 3. Key in the password for the user account.
- 4. "VelocityTool" will automatically search for the COM-PORT (RS-485), provided the RS485 converter plug in and is in working condition.
- 5. Select the VELOCITY ASD that you wish to connect to.
- 6. Press Enter.
- 7. Navigate to the function menu that you wish apply.

### <span id="page-5-1"></span>**4.0 Menu "Login"**

When you login with different level, it will have different function. Details refer to the below table.

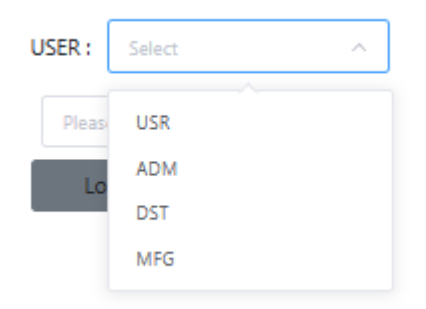

#### <span id="page-5-2"></span>**5.0 Menu "Communication"**

To configure the ASD parameter on communication port.

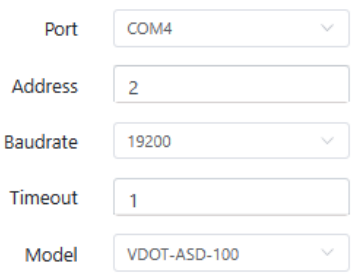

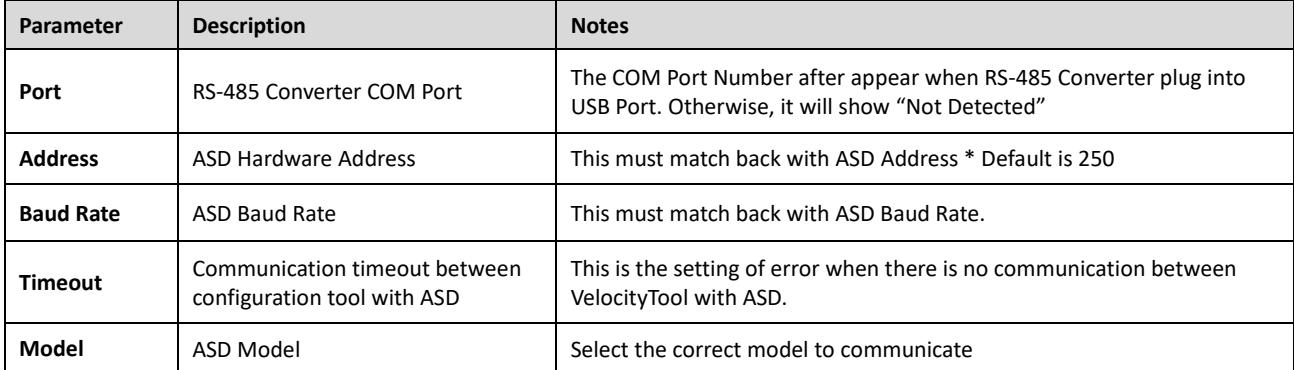

#### <span id="page-6-0"></span>**6.0 Menu "Status"**

Status menu provide an overview condition of the ASD connected. This view provides Real time information of the connected ASD.

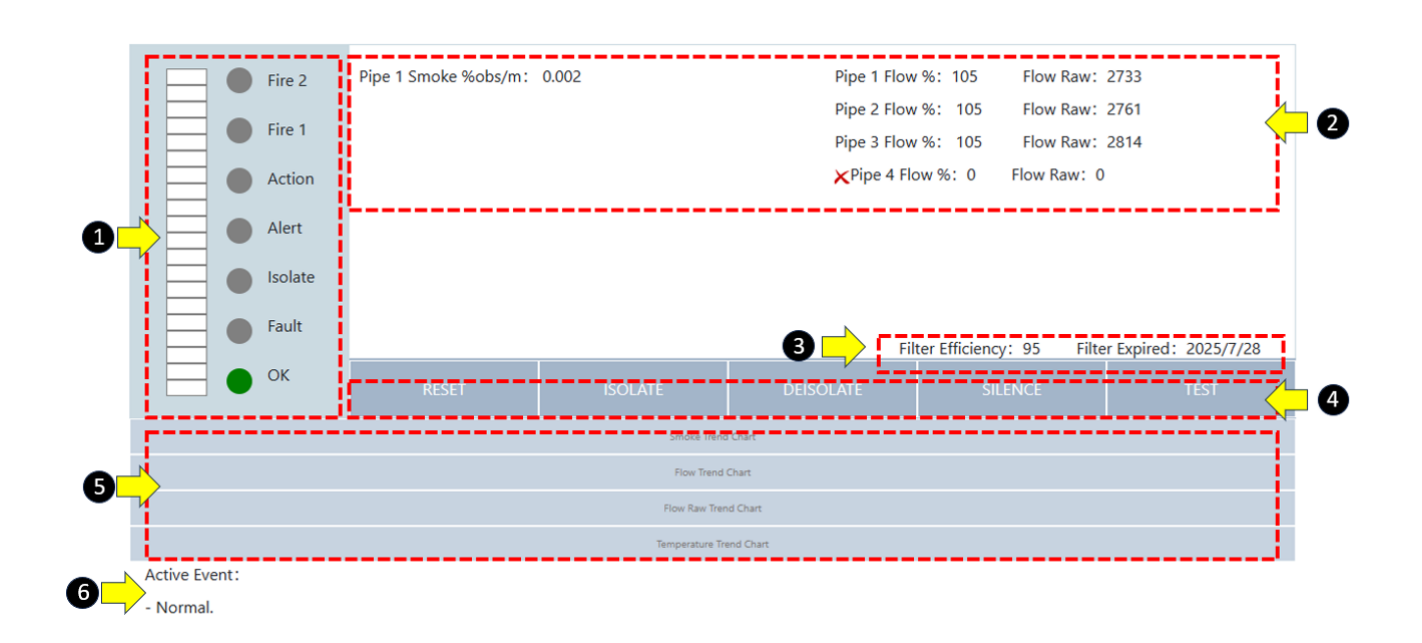

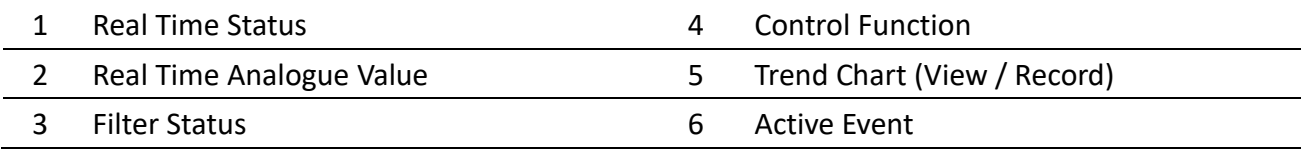

#### <span id="page-7-1"></span><span id="page-7-0"></span>**6.1 Real Time Status**

#### **6.1.1 Real Time Analogue Value**

- ➢ **Smoke %obs/m:** Display current ASD Smoke value.
- ➢ **Flow %:** Display current ASD Air Flow value. When more than 1 pipe, it will display the value for each pipe.
- ➢ **Flow Raw:** Display current ASD Air Flow Raw value. When more than 1 pipe, it will display the value for each pipe.

#### <span id="page-7-2"></span>**6.1.2 Filter Status**

- ➢ **Filter Efficiency**: It will display current the current filter value. Default value is 100, when it drops below 70, ASD will signal a "Filter Fault".
- ➢ **Filter Expired:** It will display the date when filter need to change. The Due date is 2 years from the filter is "ENABLE".

## <span id="page-7-3"></span>**6.2 Control Function**

- ➢ **Reset:** To Reset ASD Alarm or Fault Signal.
- ➢ **Isolate:** To Isolate ASD.
- ➢ **De Isolate:** To De-Isolate ASD after it had been isolated.
- ➢ **Silence:** To silence the buzzer of ASD.
- $\triangleright$  **Test:** To perform test on front display numerical display and LED.

## <span id="page-7-4"></span>**6.3 Trend Chart (View / Record)**

- ➢ **Smoke Trend Chart:** To View or Record the Current Smoke value of connected ASD**.**
- ➢ **Flow Trend Chart:** To View or Record the Current Air Flow vale of connected ASD.
- ➢ **Flow Raw Trend Chart:** To View or Record the Current Air Flow RAW vale of connected ASD.

## <span id="page-7-5"></span>**6.4 Active Event**

It will show what are the current active event this ASD having.

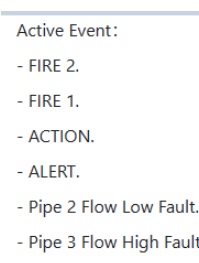

#### <span id="page-8-0"></span>**7.0 Menu "Smoke"**

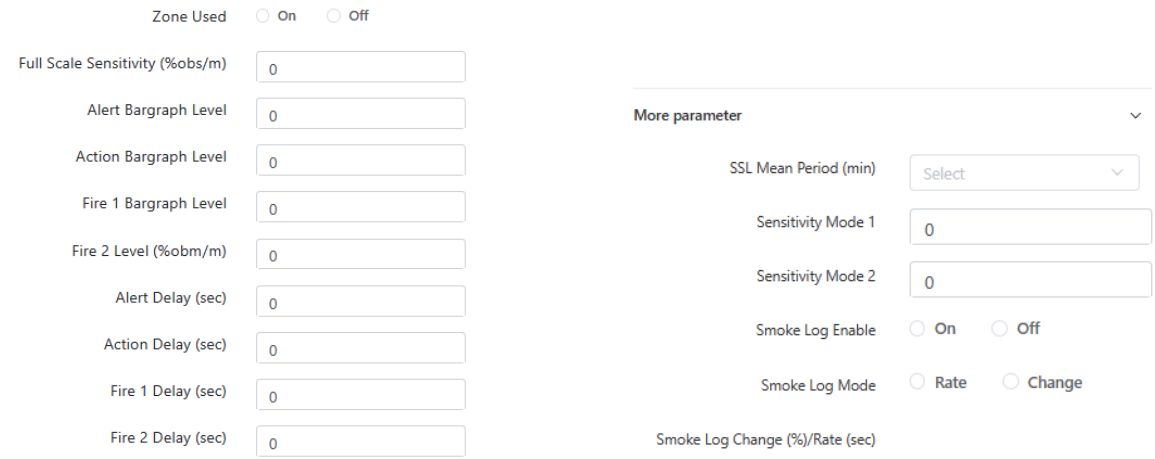

## <span id="page-8-1"></span>**7.1 Alarm Level**

To configure the ASD parameter related to sensitivity that report Alert, Action, Fire 1, Fire 2.

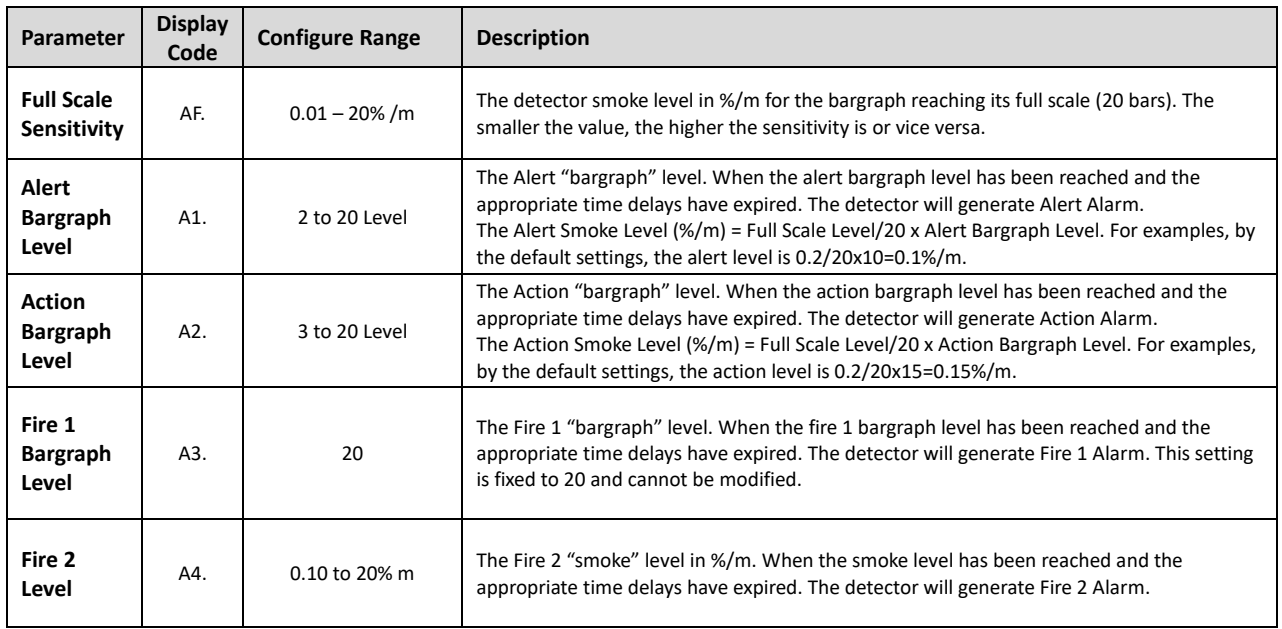

## <span id="page-8-2"></span>**7.2Alarm Delay**

To configure the ASD parameter related to Alarm delay time.

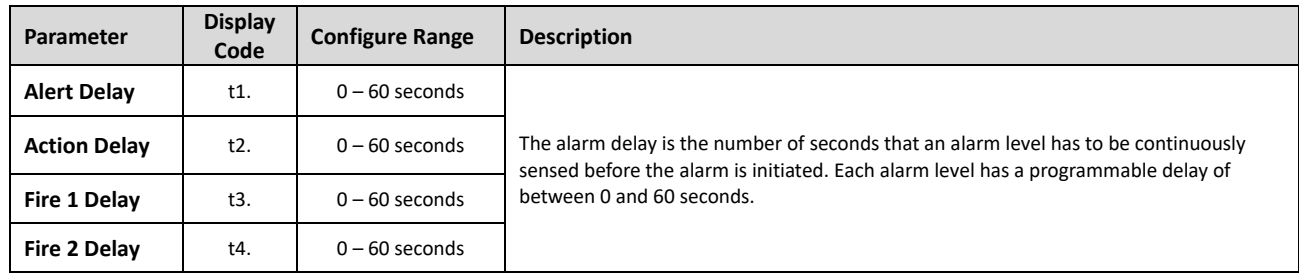

## <span id="page-9-0"></span>**7.3SSL Setting**

To configure the ASD parameter related to sensitivity adjustment.

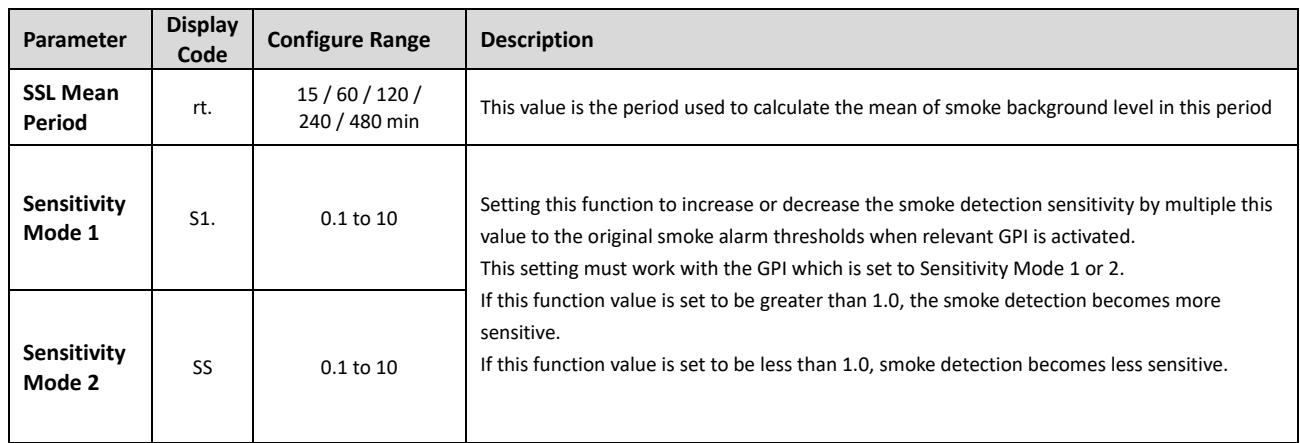

## <span id="page-9-1"></span>**7.4 Smoke Log Mode**

To configure the ASD parameter related to Smoke logging matter.

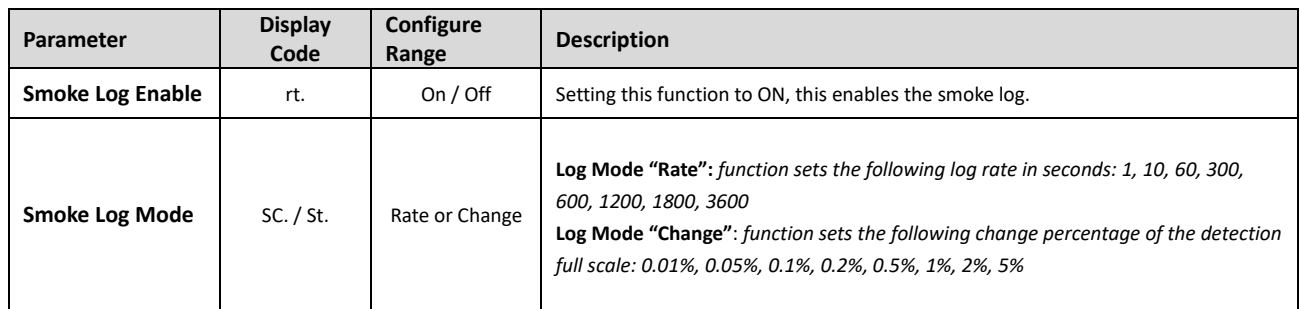

## <span id="page-9-2"></span>**8.0 Menu "Flow"**

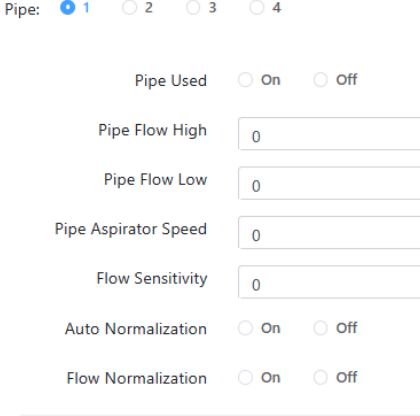

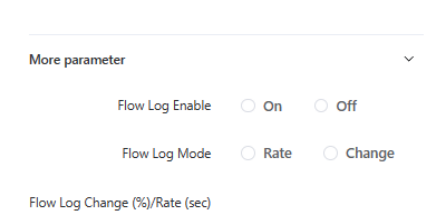

### <span id="page-10-0"></span>**8.1 Pipe Flow**

To configure the ASD parameter related to Pipe inlet, Flow monitoring and Fan.

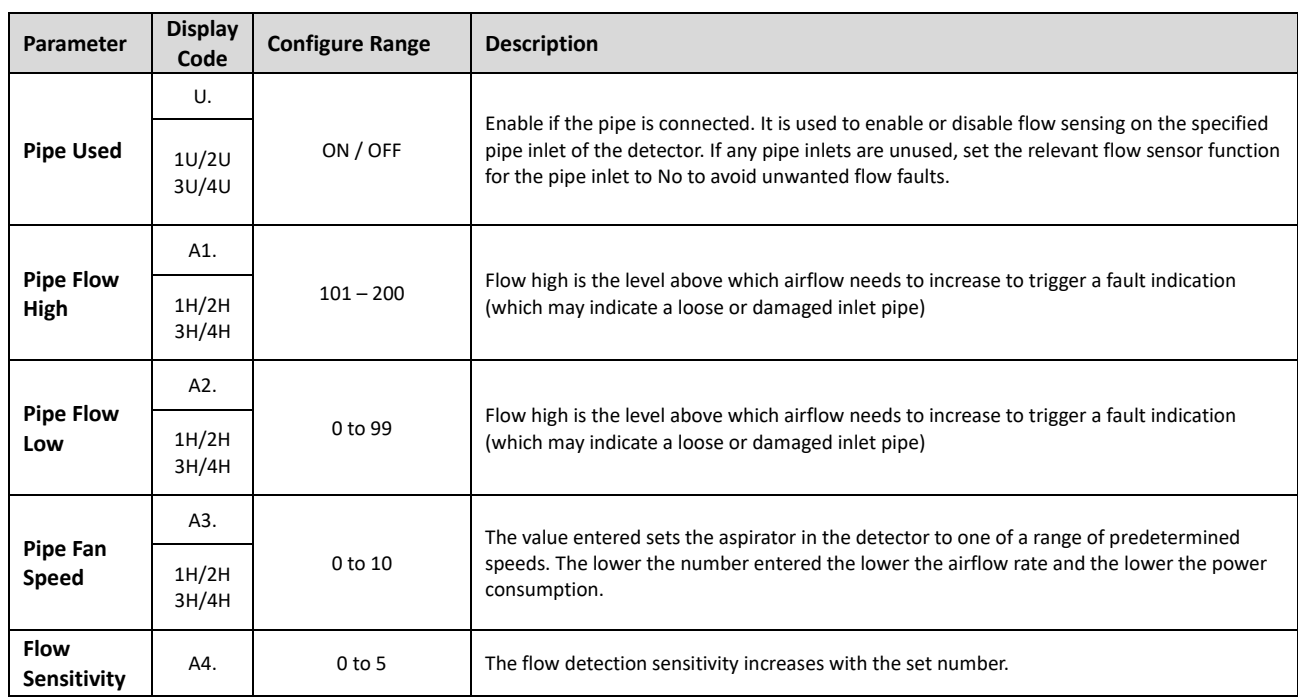

#### <span id="page-10-1"></span>**8.2 Normalize Flow**

To configure the ASD parameter related to air flow normalization

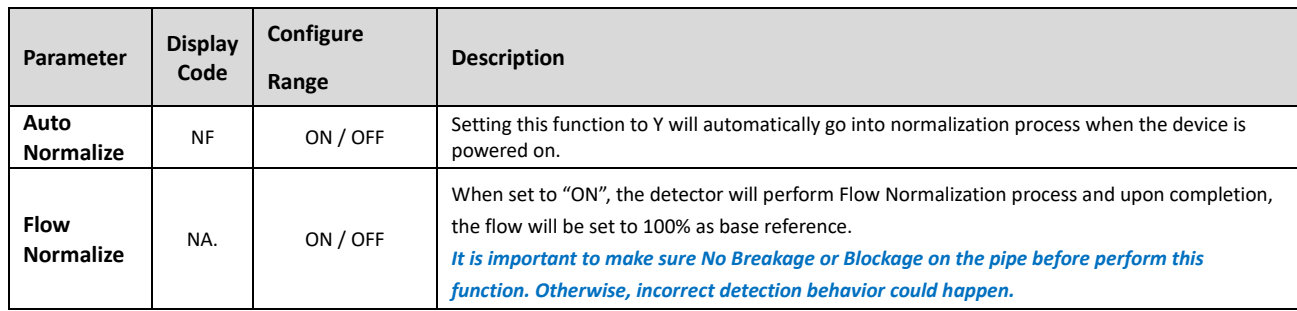

## <span id="page-10-2"></span>**8.3 Flow Log Mode**

To configure the ASD parameter related to Air Flow logging method.

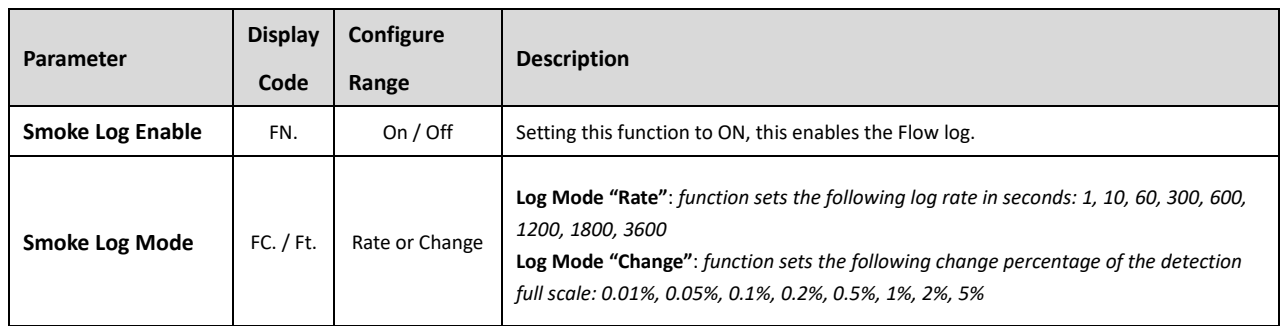

#### <span id="page-11-0"></span>**9.0 Menu "Filter"**

To configure the ASD parameter related to filter monitoring.

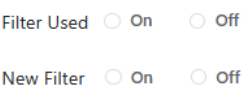

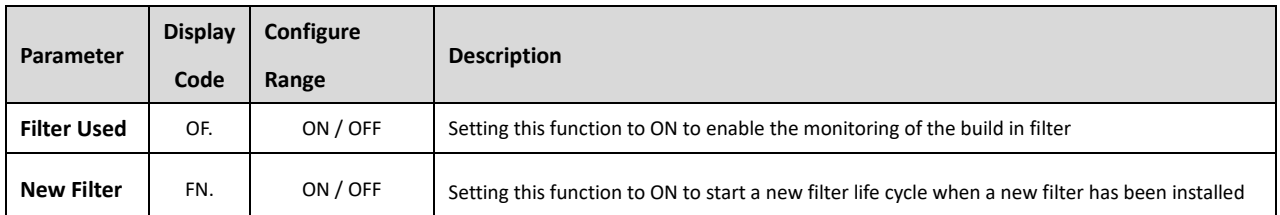

# <span id="page-11-1"></span>**10.0 Menu "System"**

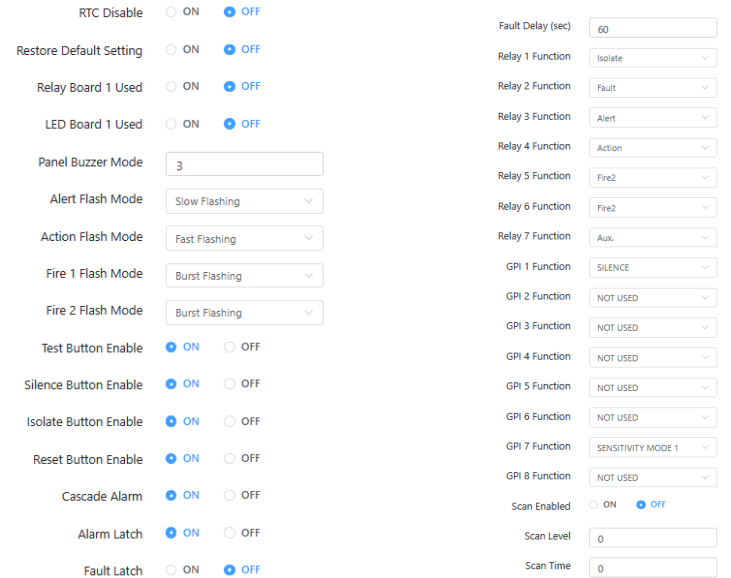

- To configure the ASD parameter related to system.
- To configure the ASD parameter related to Relay.
- To configure the ASD parameter related to GPI.
- To configure the ASD parameter related to scanning configuration. Only applied to model which has scanning function (VDOT-ASD-400).

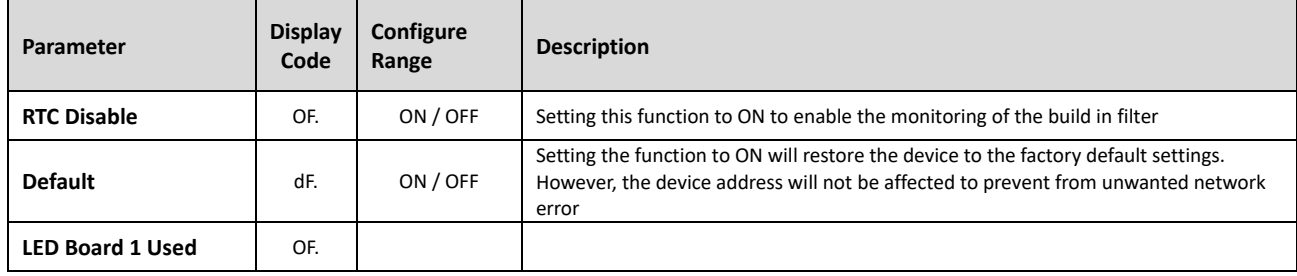

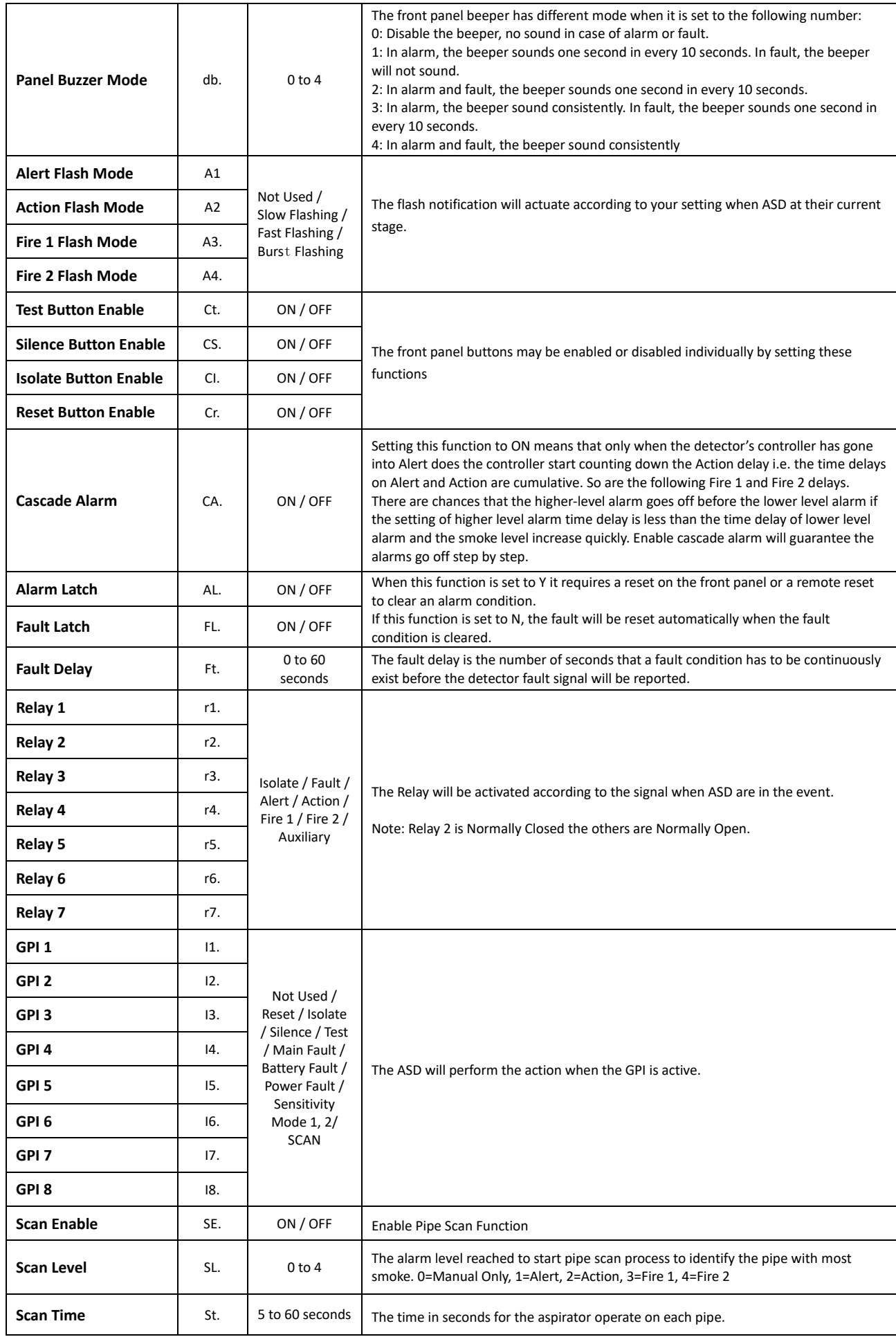

### <span id="page-13-0"></span>**11.0 Menu "Advanced"**

This menu is not available for other access and require Password to enter into this menu.

## <span id="page-13-1"></span>**12.0 Menu "Zone Relay"**

To configure the ASD parameter related to model which has scanning capability (VDOT-ASD-400).

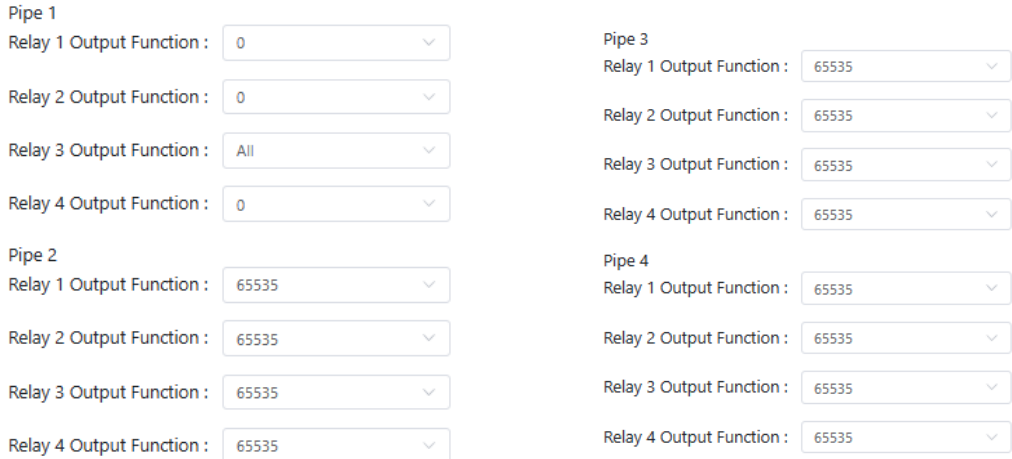

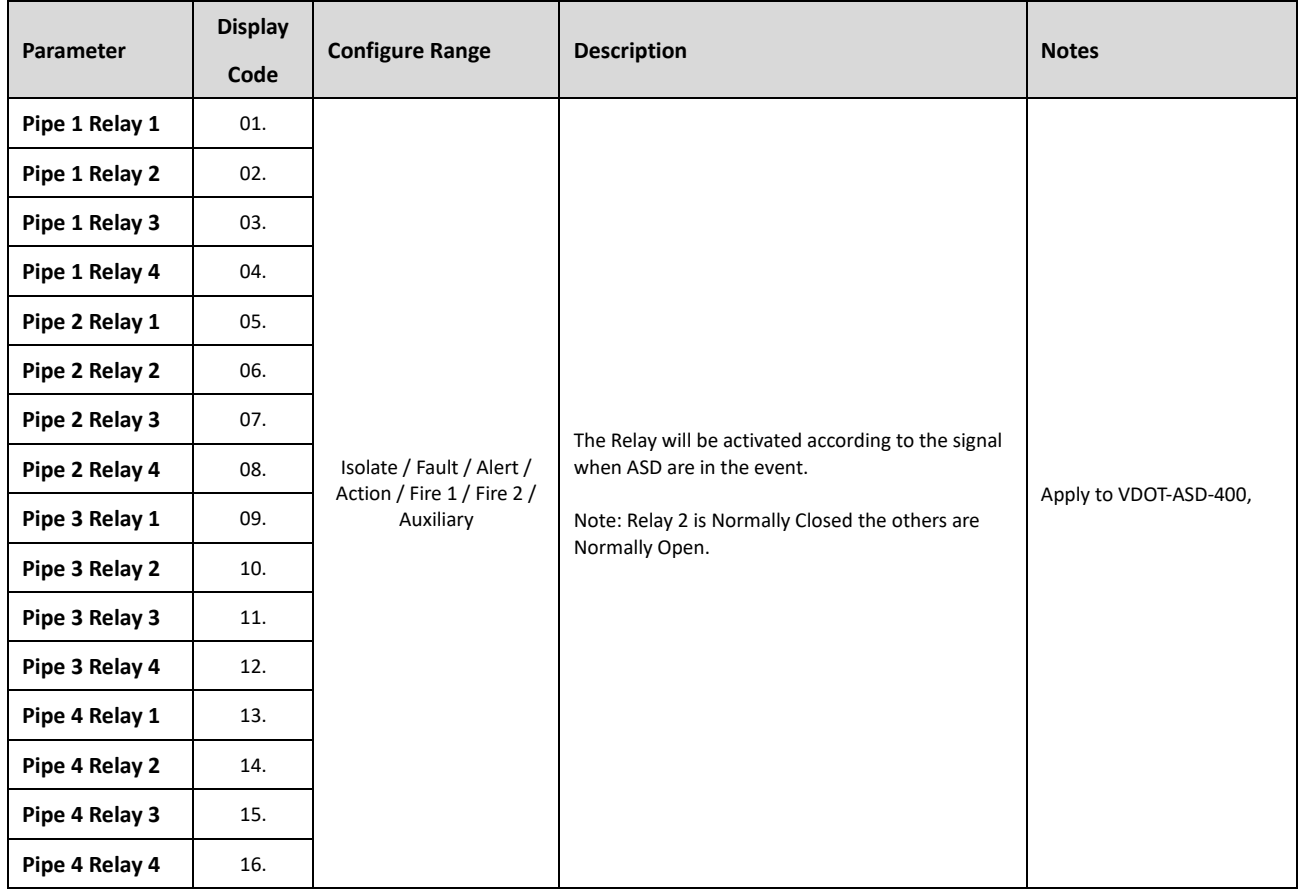

### <span id="page-14-0"></span>**13.0 Menu "History"**

- To read out the event log, Smoke, Air Flow trend chart.
- To export the event log, Smoke, Air Flow trend chart to Excel format inside computer.

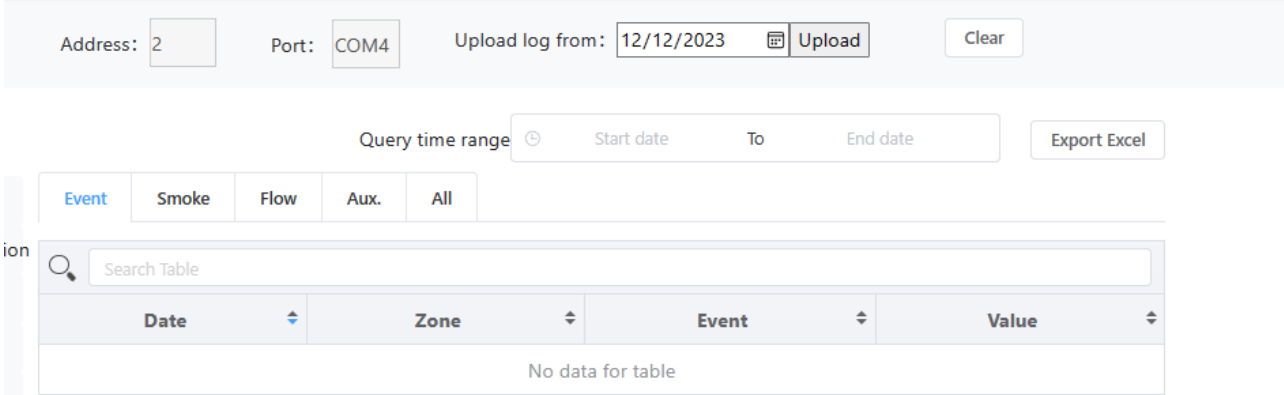

The download history file consists of few tab.

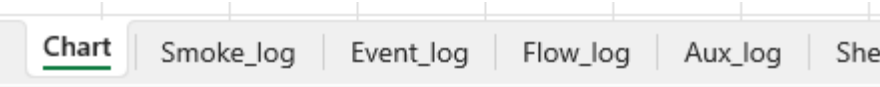

### <span id="page-14-1"></span>**13.1 Chart**

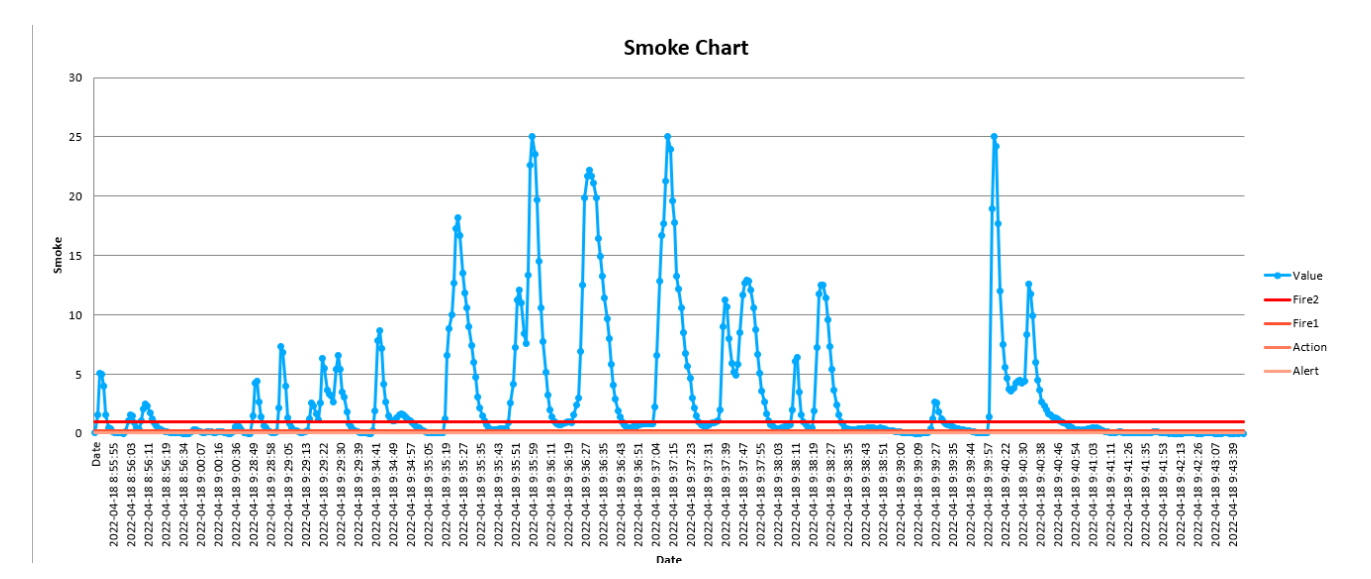

Display the Smoke Trend record in graphical format.

## <span id="page-15-0"></span>**13.2 Smoke Log**

Record the smoke value with date and time stamp.

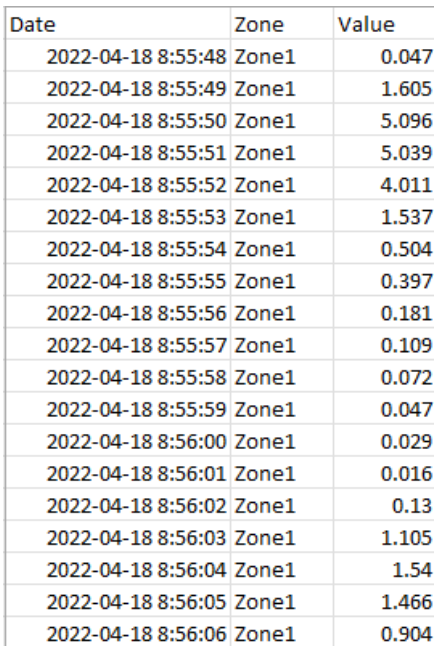

## <span id="page-15-1"></span>**13.3 Event Log**

Record the event occurred on the ASD with date and time stamp.

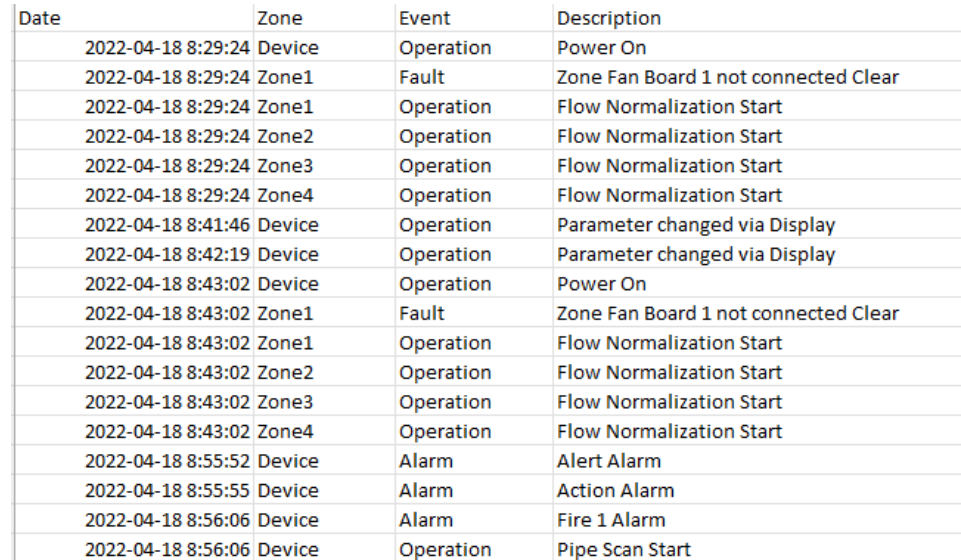

## <span id="page-16-0"></span>**13.4 Flow Log**

Record the air flow value with date and time stamp.

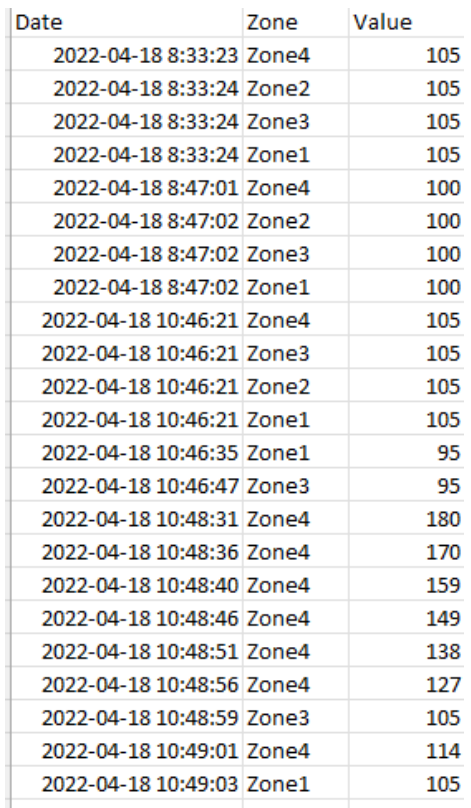

## <span id="page-16-1"></span>**14.0 Menu "Device Time"**

To set the ASD Device Time.

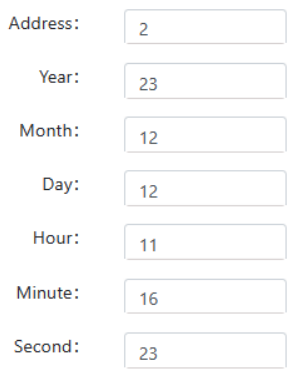

### <span id="page-17-0"></span>**15.0 Menu "Diagnostic"**

- To Test the ASD "General Alarm" or "Zone Relay" functionality.
- Zone Relay only for model which has scanning function (VDOT-ASD-400).

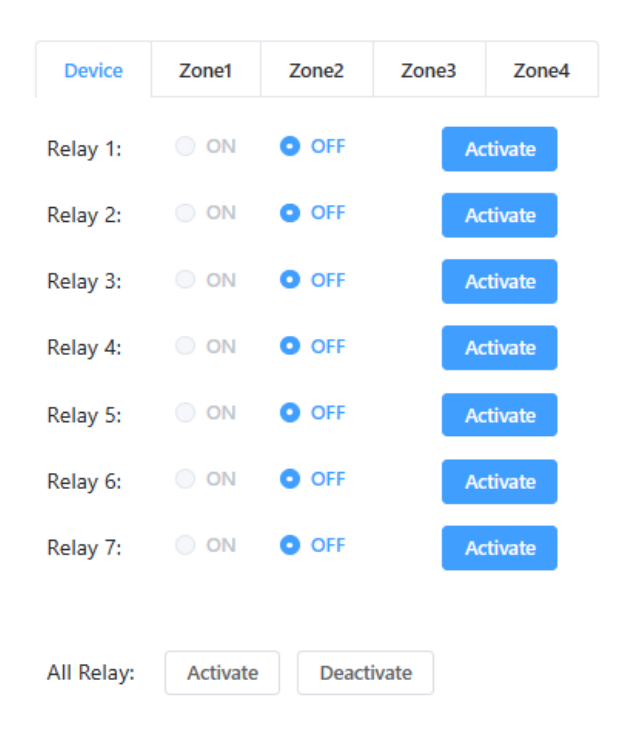

#### <span id="page-17-1"></span>**15.1 Device Relay**

• Test General Alarm Relay of the connected devices

#### <span id="page-17-2"></span>**15.2 Zone Relay**

• Test Zone Alarm Relay of the connected devices. Only Apply to ASD model which has scanning capability. VDOT-ASD-400